實驗室送檢系統填單方式:

以 HIS 帳密登入:院内網站「申請與查詢」→研究發展類:「實驗室送檢服務作業」。

填單:

申請服務項目→ (院區選林口、巨量資料及統計中心)→選擇扣款方式(若要選部門成本,則需科 部主管簽名同意);選研究案號(此為下拉選單),其他欄位(研究案號、計畫別、計畫中文名稱)就 會帶入計畫名稱、計畫別。**(**若填單人非計畫主持人,請填單人勾選:申請人非 **PI** 需自行輸入研 究計畫案號→研究案號欄位即可下拉出該計畫**)**

\*請注意,如果用院內計畫扣款,則「計畫別」一定只能是儀器設備及技術服務平台使用費。(若 沒有此費用別,請先與醫研部申請變更)

最後再按下面的<mark>同意</mark>→右上方的<mark>存檔→再點下方藍框內的</mark>申請服務項目,才會展開第二步驟的 欄位,繼續填寫。

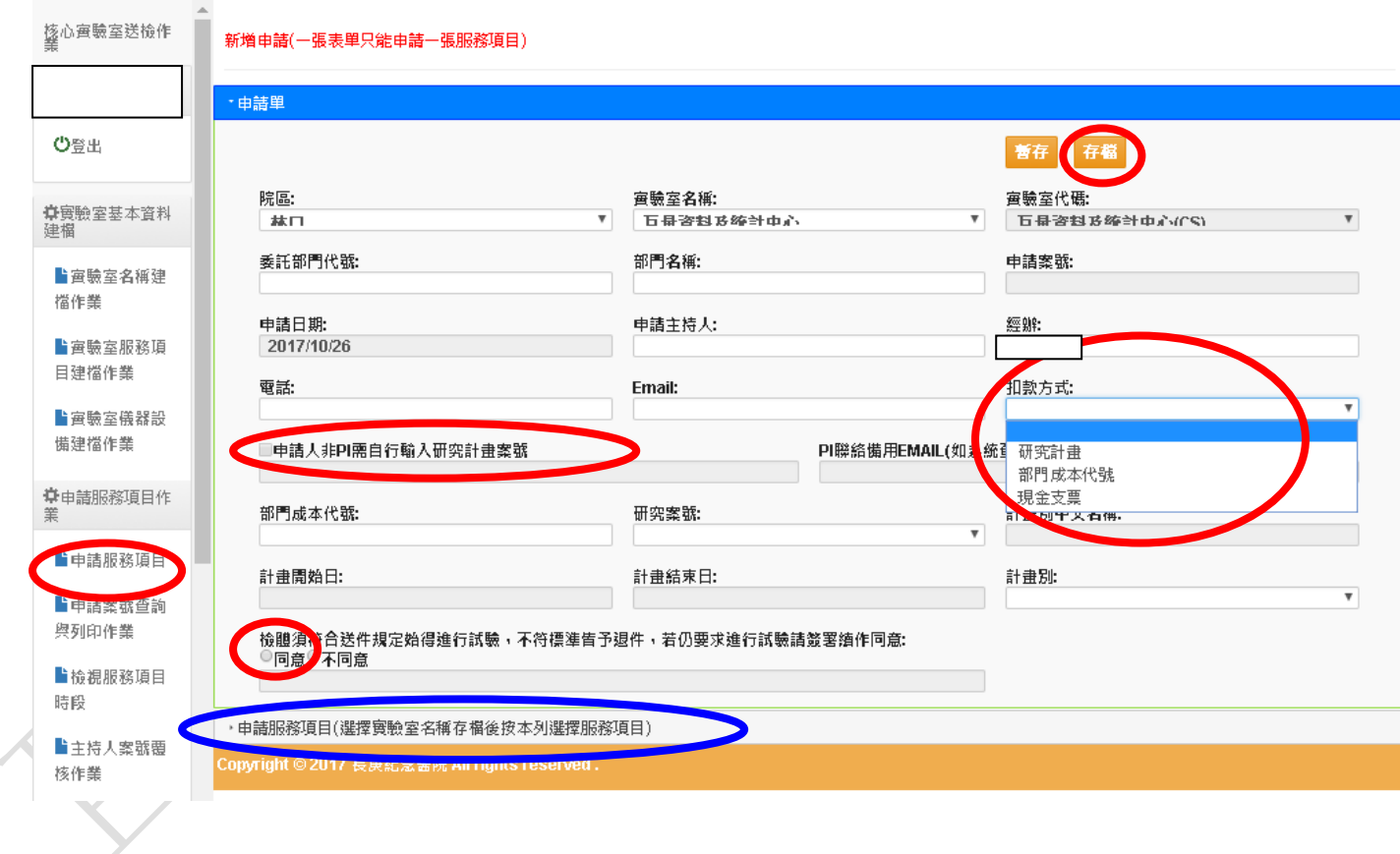

點開中請服務項目:按新增

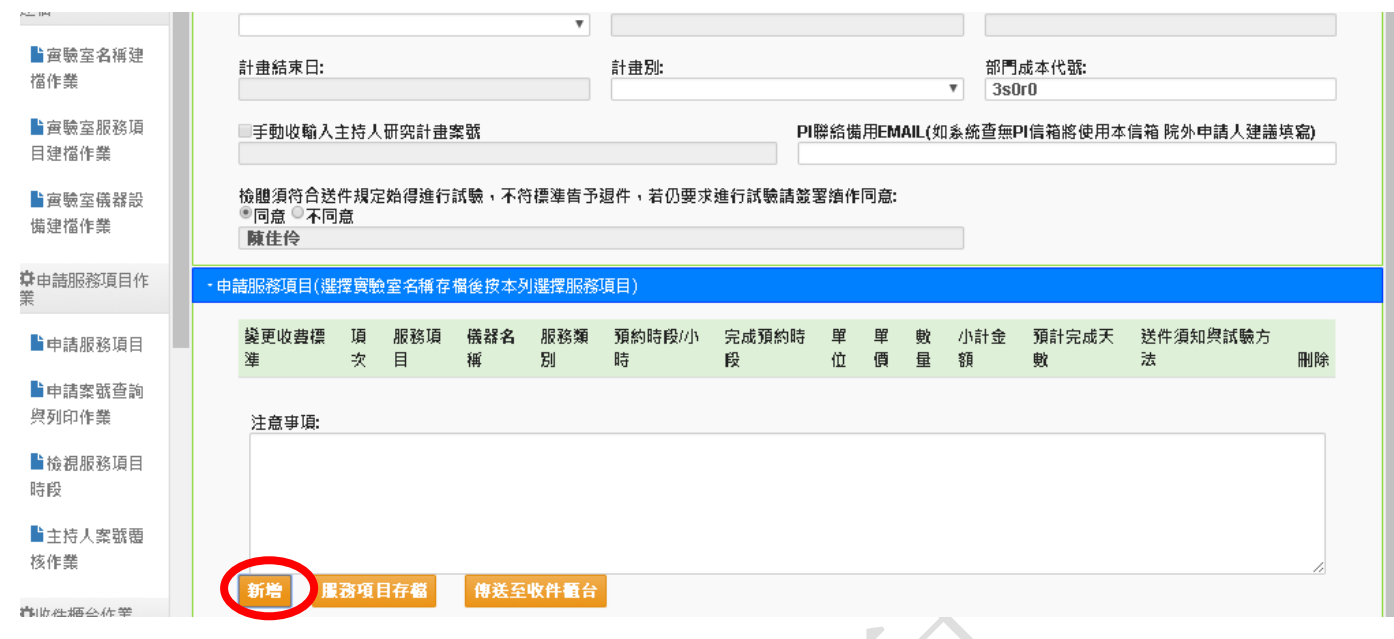

- 三、 按<mark>新增</mark>後,會看到下圖,第一項是<mark>統計及數據處理</mark>、請打勾,再按選擇。
- 四、 拉到下面第二項是<mark>統計諮詢</mark>,請打勾,再按<mark>選擇</mark>

注意:若同時申請統計及數據處理、統計諮詢,只能分兩次申請單輸入,不可在同一張單同時勾 選兩種服務。

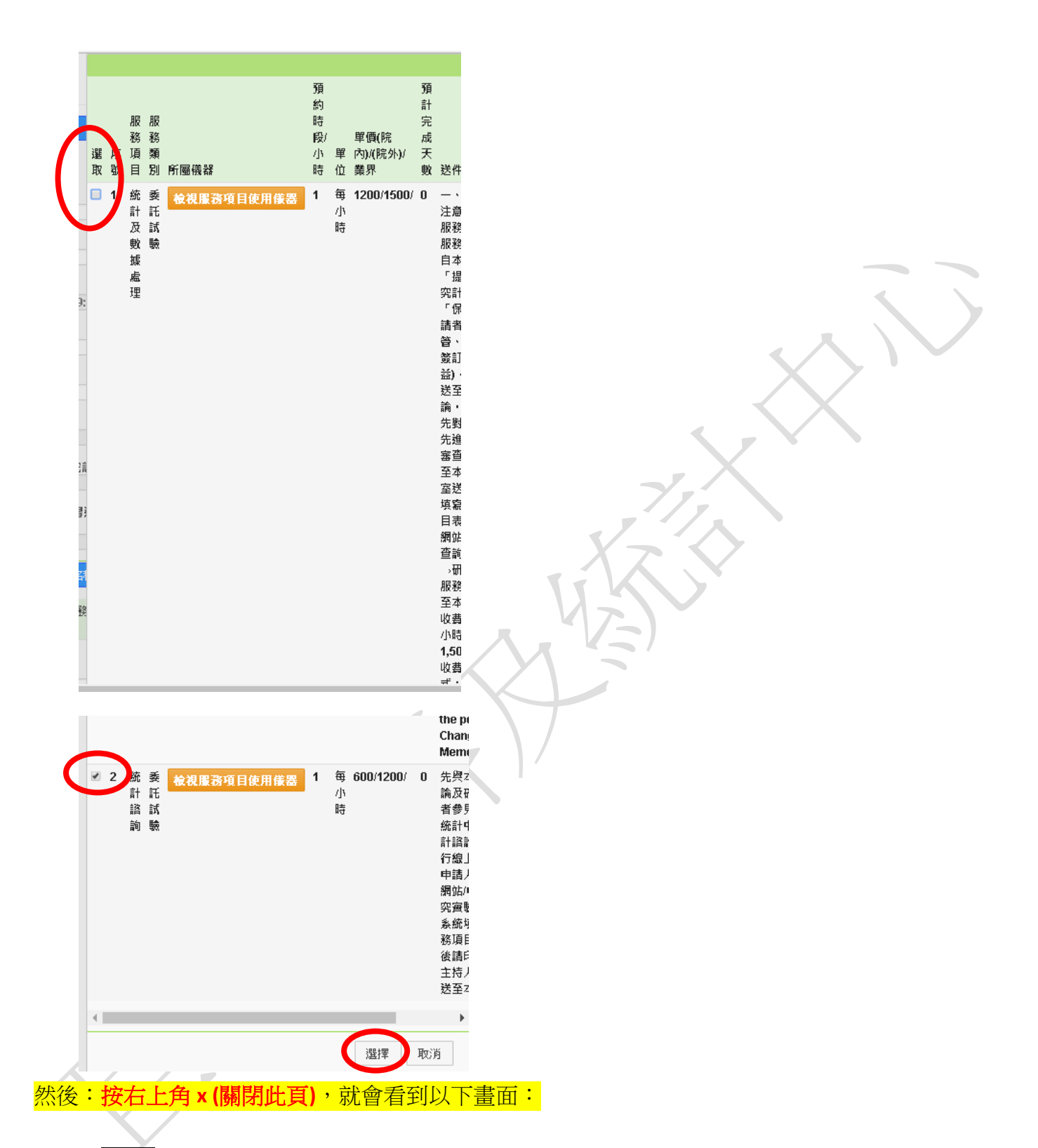

請先輸數量(統計諮詢服務至少為1小時;統計及數據處理服務的時數:由 PI 決定預付的時數或填與 本中心建議的時數);

→再選服務項目存檔

→小計金額會自動算出;若用計畫付款:請確認計畫仍在執行期間內、付款計畫別仍有餘額。

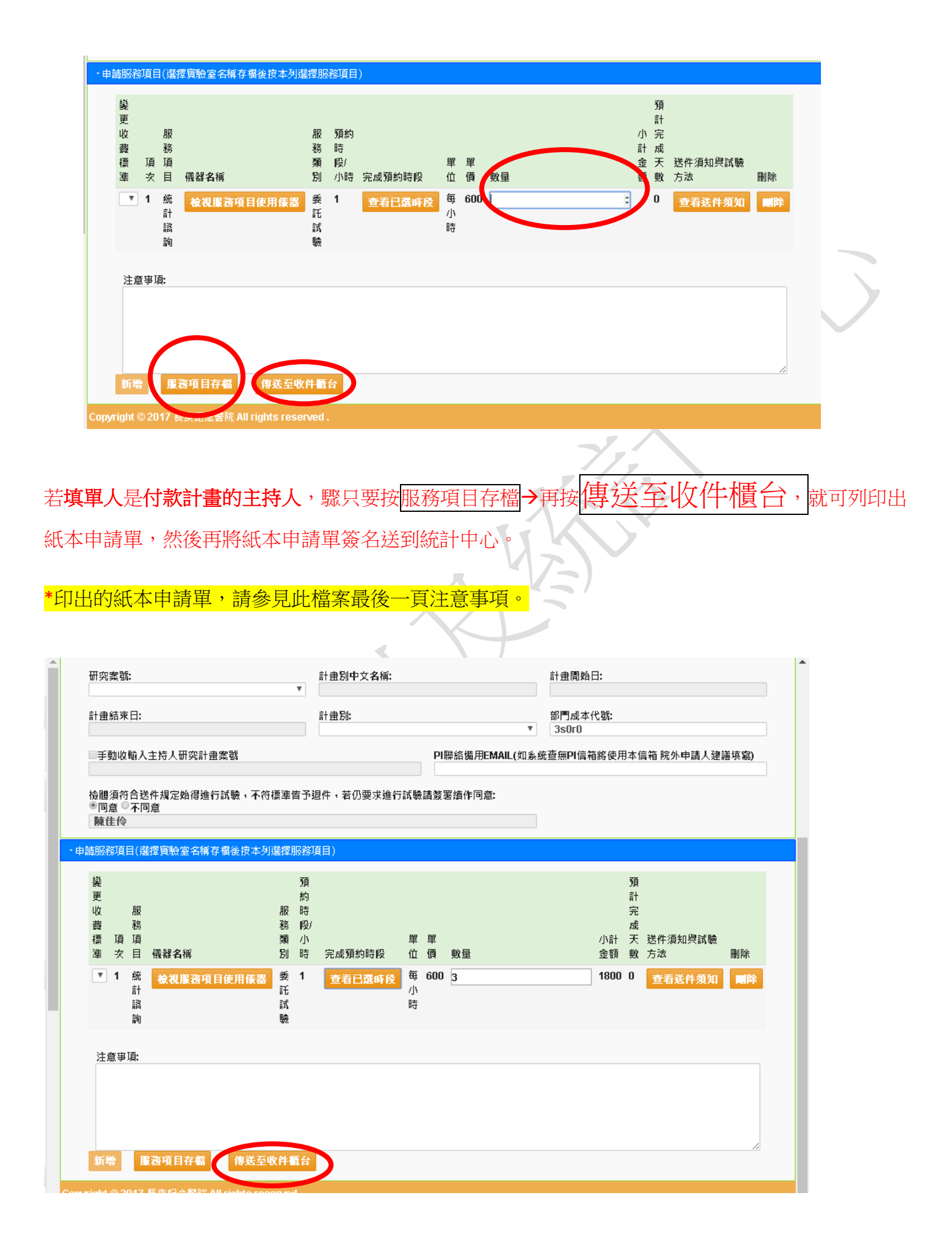

五、 若填單人不是 付款計畫的主持人,請先按<mark>存檔</mark>,最後再按通知計畫 主持人審查 (請務必自行提醒主持人要進系統覆核),填單人需等主持人覆 核後,方能印出紙本申請單請主持人簽名。

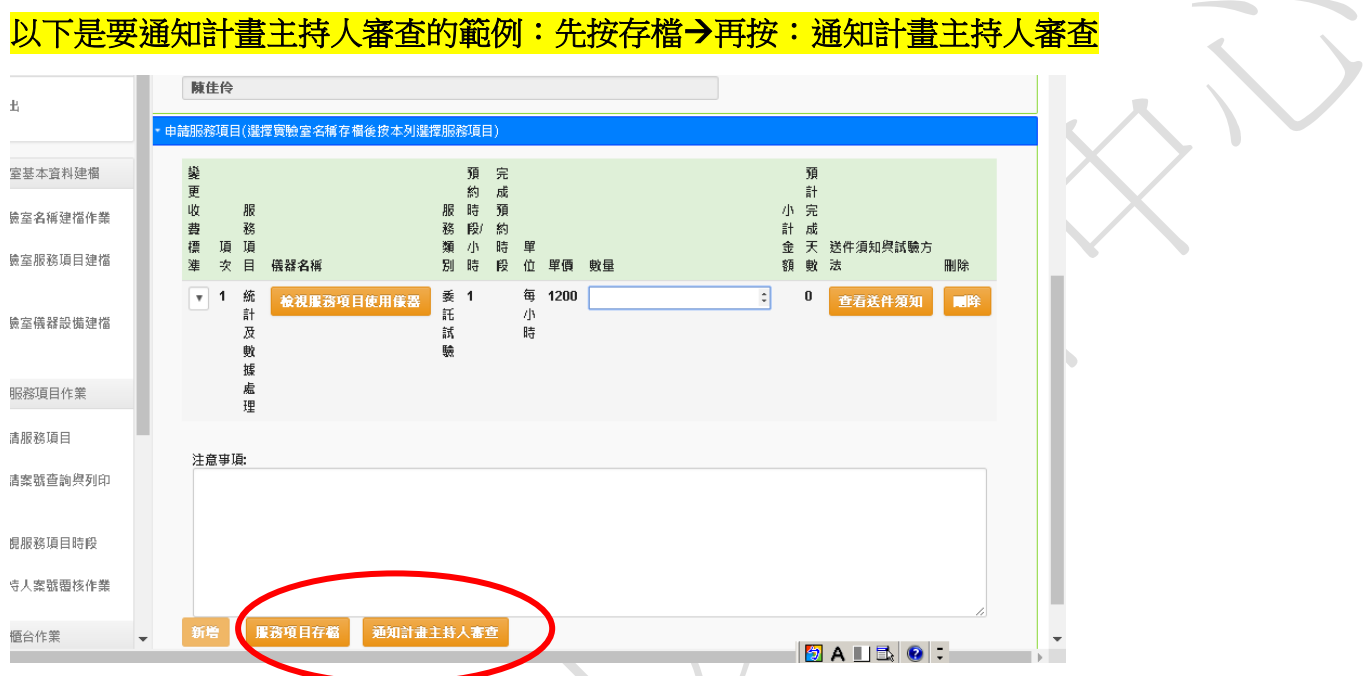

最後會看到訊息:已送件至主持人 email… **(**請通知主持人審核後印出表單簽名,再送紙本到本中心**)**

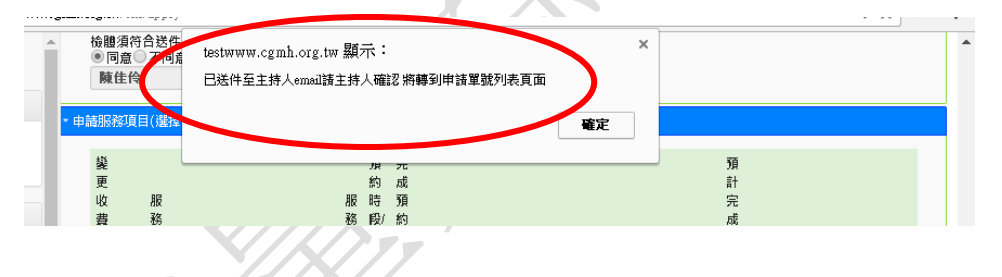

主持人的院內信箱會收到的信件如下:請主持人點超連結後,確認內容無誤,再點選 「傳送至收件櫃台」

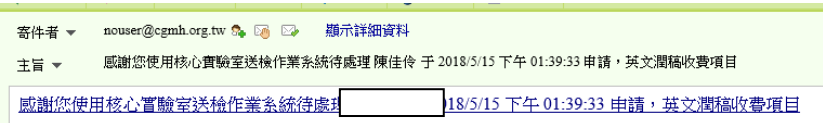

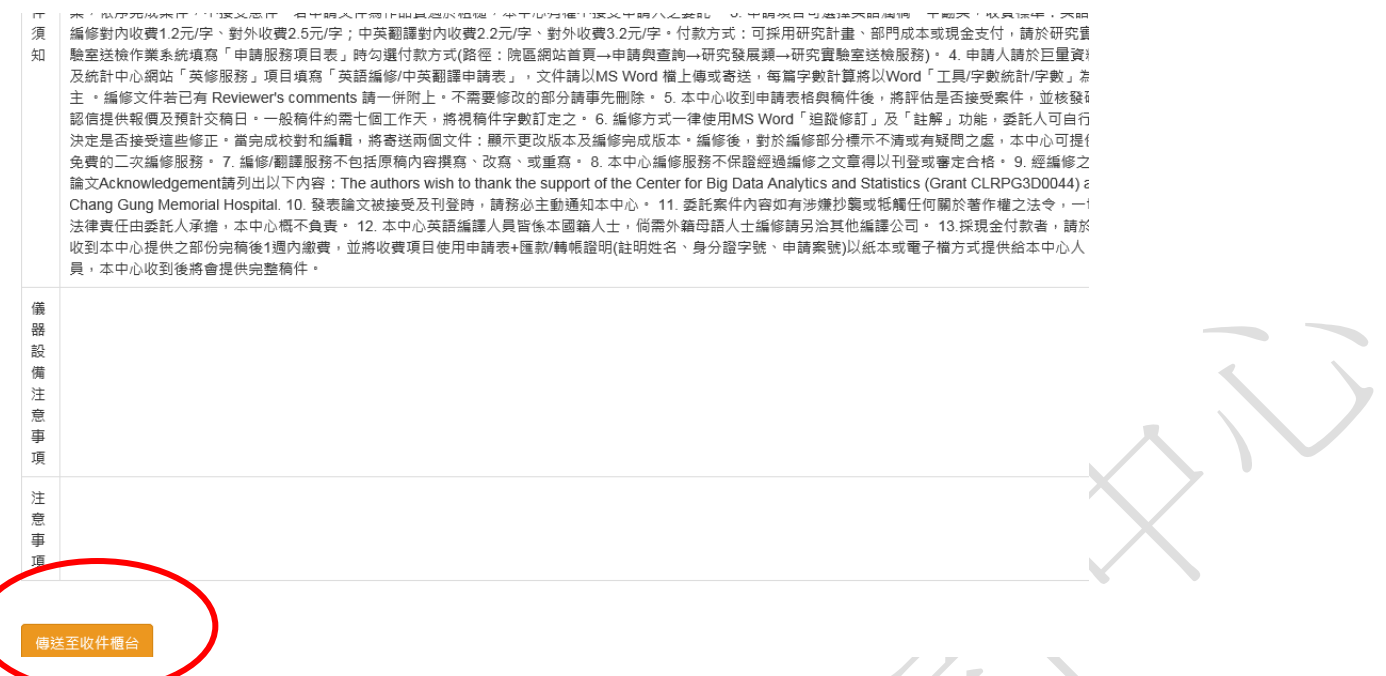

若主持人沒收到件,可請主持人登入實驗室送檢系統中\主持人案號覆核作業,點一下綠字部份確認

## 申請件,並點選:傳送至收件櫃台

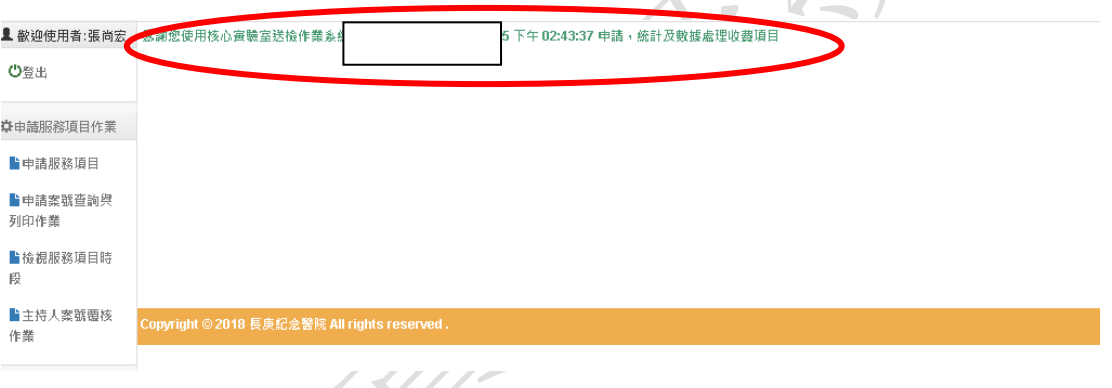

主持人傳送至收件櫃台後,請經辦(key 單人)再進入送檢系統→申請項目服務作業/申請案號查詢與列 印作業→找到申請的單,點選後,再印<mark>列出申請單</mark>,印出請 PI 簽名(簽名處在表單尾的結案註記欄旁 邊之申請人簽名處)、若非院內計畫則需加蓋計畫章。(<mark>詳見本檔案的最後一頁)</mark>

## 請注意:

申請單狀態若顯示已送件,表示此單已於系統中送到本中心,但紙本仍需印出簽名另外寄給本中心; 若狀態顯示新申請,表示此單尚未於系統中送件,請先點開檢視申請單內容,再依前項步驟按:傳送 至收件櫃台。

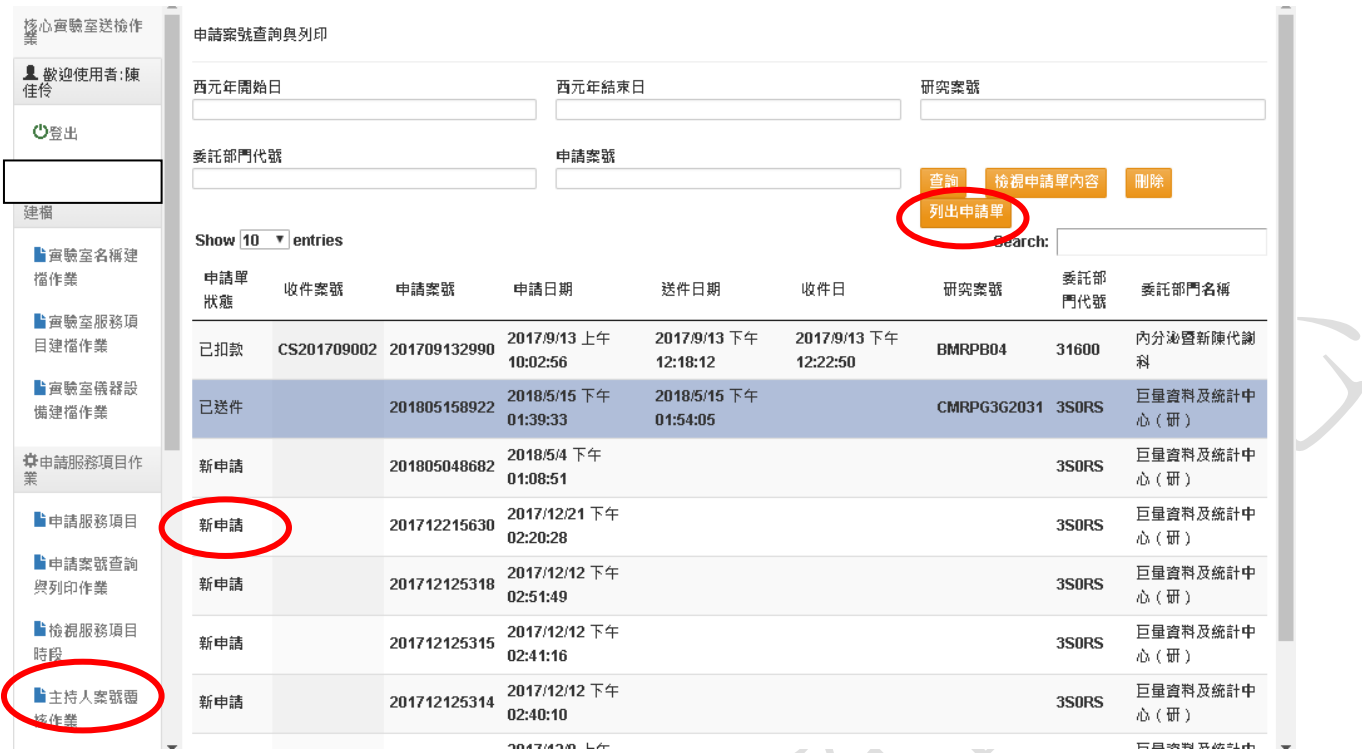

### 申請人或主持人後續收到下面的信件**(**發報告通知**)**,可以不用理會。

(↓ 凹很 ▼ │⊆ ● 鞘台 │ ▲ 119陈 ▼ │⊆1) クリロ-/ └──☆进退 ▼ │⊆0 編碼 ▼ │© - △ ▼ │ │ 核心實驗室發報告通知 主旨 -

您的單號:CS201805016已經完成可前往委託單位領取報告<u>申請單明細</u>

## 本中心於系統按扣款後,申請人或主持人會收到一封主旨為:巨量資料及統計中心實驗室扣款通知, 若無誤的話也不需進行任何處理。

# 以下是印出的紙本申請單內容(下半部):

請注意:

#### 一、試驗處答覆事項**(**藍框**)**:答覆處為本中心,所以申請人不用在這格簽名。

#### 二、結案註記欄位**(**紅框**)**:

1.正方形方框(紅色虛線): 請蓋計畫章! BMRP 可免蓋計畫章、院内計畫若未刻章,請手寫案號及計 書起迄日,科技部及廠商等院外計畫一定要蓋計畫章

2. 正方形方框下面:有一處申請人簽名:此處需請付款計畫的主持人親簽,不可蓋職章。**(**若請主持 人簽名有困難的話,請先來電與本中心確認**)**

3.付款方式:請自行於紙本上勾選;若有需開收據,請填寫**抬頭、統一編號**,也請申請人於此處註明: 收據要寄到哪個地址、收件人單位姓名、聯絡電話。

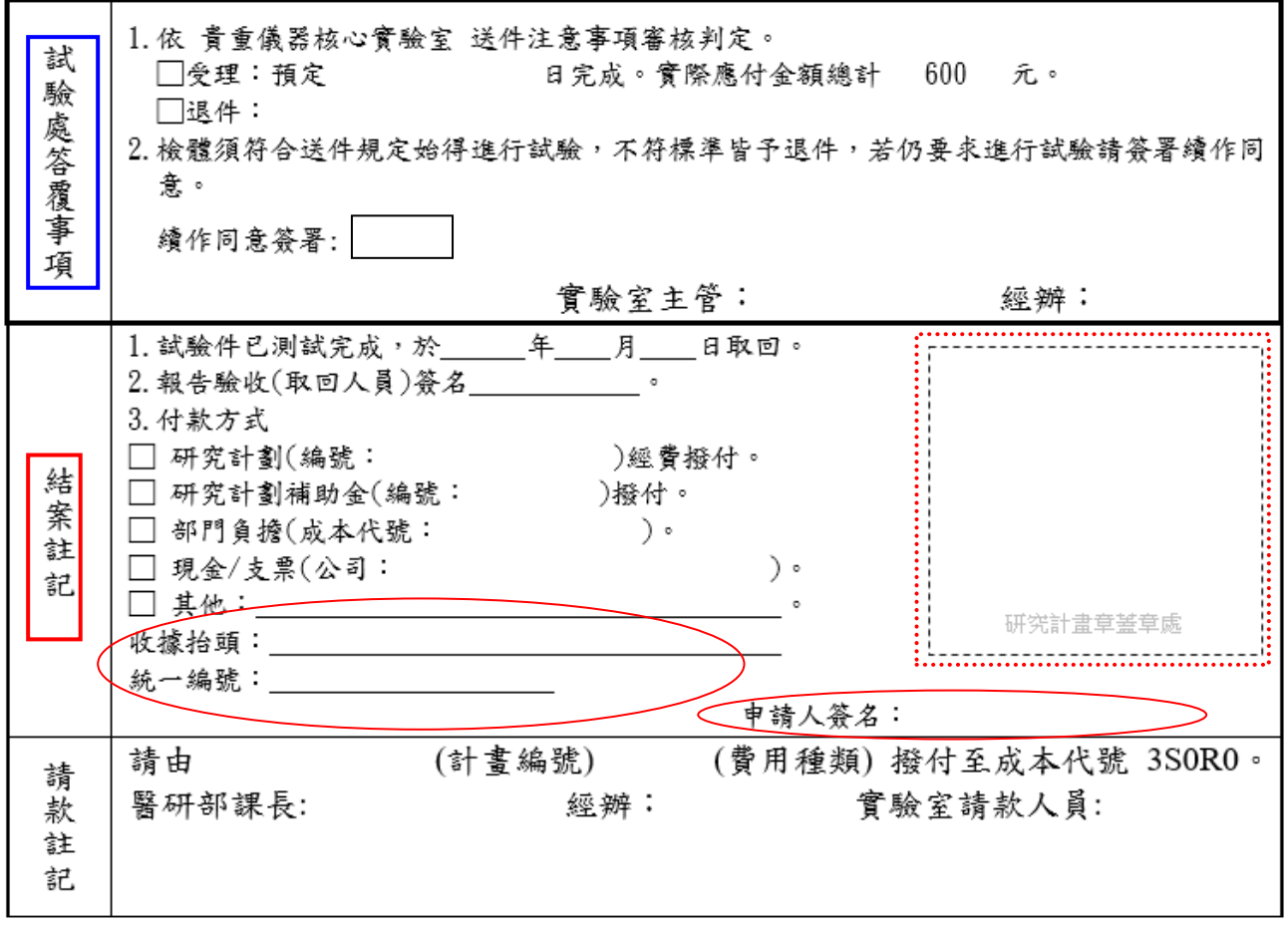